When you are performing your literature review, it is often useful to be able to quickly grab references from other papers on your subject of interest. Bibliomining, or citation mining, refers to the act of identifying relevant studies by reviewing the citation list of a study with high relevance to your research question.

# 1. Navigate to Other Sources

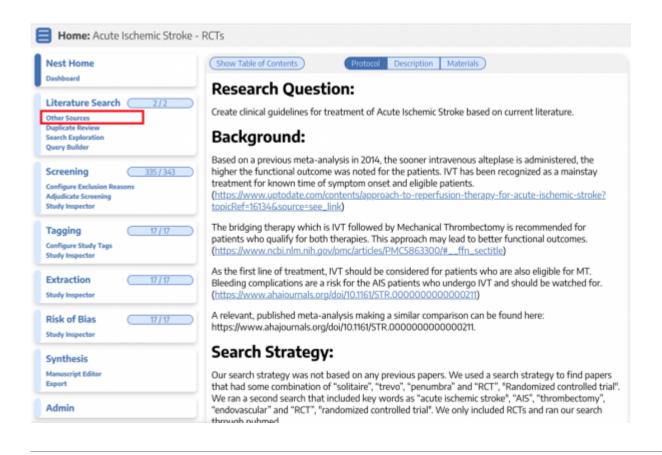

# 2. Switch to the biblio-mine tab

| Add Individual References Bibliomine |           |        |            |                  |  |
|--------------------------------------|-----------|--------|------------|------------------|--|
| Title                                | Author    | Source | Date Added | Added By         |  |
| Effectiveness and cost of olanza     | Robert Ro | JAMA   | 1/21/2022  | Kathryn<br>Cowie |  |

# 3. Upload file

Upload a PDF with the study to be biblio-mined. Generally, you should biblio-mine from existing Systematic Reviews and Meta-Analyses.

Bibliomine

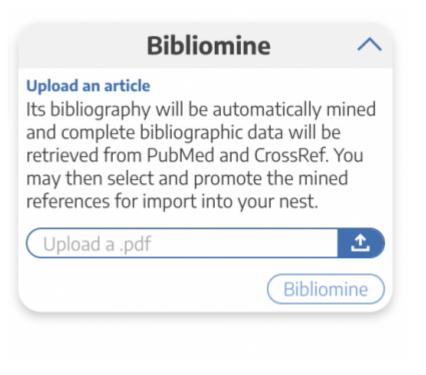

It may take a few minutes to run.

### 4. View and Edit References

View the references pulled from the uploaded study.

| Bibliomined Studies                                                                                                    |                       |                  |        |  |  |  |  |
|----------------------------------------------------------------------------------------------------|-----------------------|------------------|--------|--|--|--|--|
| Title                                                                                                    | Author                | Link             | Delete |  |  |  |  |
| Comparative efficacy and tolerability of 15 antipsychotic drugs in schizophrenia:<br>a multiple-treatments meta-analysis.                                                                                                    | Leucht, Stefan        | PubMed: 23810019 | ×      |  |  |  |  |
| Aripiprazole versus placebo for schizophrenia.                                                                                                    | Belgamwar, Ravindra B | PubMed: 21833956 | ×      |  |  |  |  |
| checking consistency in mixed treatment comparison meta-analysis.                                                                                                    | Dias, 5               | PubMed: 20213715 | ×      |  |  |  |  |
| A randomized, double-blind, placebo-controlled, study of the efficacy and<br>afety of aripiprazole 10, 15 or 20 mg/day for the treatment of patients with<br>acute exacerbations of schizophrenia.                               | McEvoy, Joseph P      | PubMed: 17631314 | ×      |  |  |  |  |
| The efficacy and safety of lower doses of aripiprazole for the treatment of<br>satients with acute exacerbation of schizophrenia.                                                                                                | Cutler, Andrew J      | PubMed: 16946694 | ×      |  |  |  |  |
| Efficacy and safety of aripiprazole and haloperidol versus placebo in patients<br>with schizophrenia and schizoaffective disorder.                                                                                               | Kane, John M          | PubMed: 12363115 | ×      |  |  |  |  |
| The positive and negative syndrome scale (PANSS) for schizophrenia.                                                                                                    | Kay, S R              | PubMed: 3616518  | ×      |  |  |  |  |
| Comparative effects of 18 antipsychotics on metabolic function in patients with<br>schizophrenia, predictors of metabolic dysregulation, and association with<br>ssychopathology: a systematic review and network meta-analysis. | Pillinger, Toby       | PubMed: 31860457 | ×      |  |  |  |  |
| Automating network meta-analysis.                                                                                                    | van Valkenhoef, Gert  | PubMed: 26053422 | ×      |  |  |  |  |
| · · · · · · · · · · · · · · · · · · ·                                                                                                    |                       |                  | Close  |  |  |  |  |

For any reference that is incomplete or incorrectly recognized in the underlying PDF, select the "x" to delete. You can still add any of these references manually, but ensure that you have removed any incorrect citation information before selecting "Send to Screening."

### **Bibliographic Data**

For records with a PMID or DOI, the bibliographic data will be automatically imported. Otherwise, you **will likely need to edit the record's bibliographic data during the Screening process**; we provide a Google Scholar link where possible to help you find the record, but the bibliographic data in AutoLit are based on what was reported in the underlying PDF.

### Send to Screening

When you have finished viewing and editing the references from a PDF, select "Send to Screening" from the main Biblio-mine page to queue all studies for Screening. **This step is irreversible,** so do not press Send to Screening until you have finalized the references you would like to import!

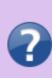

Q. What if the uploaded Systematic Review reports the included trials in a supplementary appendix or a table only? A. The biblio-mining tool depends on being able to recognize a consistent format for references in the uploaded article's bibliography. Materials found only in tables or supplementary resources will not be identified, and formats not supported by the biblio-mining tool may need to be manually removed before finalizing your list of studies to be queued.

From: https://wiki.nested-knowledge.com/ - Nested Knowledge

Permanent link: https://wiki.nested-knowledge.com/doku.php?id=wiki:autolit:search:bibliomine&rev=1651869887

Last update: 2022/05/06 20:44